## **Import Data**

This is the Import data screen.

These settings allow you to import your chart of accounts or trial balance into Quick Trial Balance Pro. There are a number of pre-configured options for specific applications. If you can create an Excel spreadsheet or CSV file that contains your chart of accounts or trial balance, you can use the Custom option to import your data.

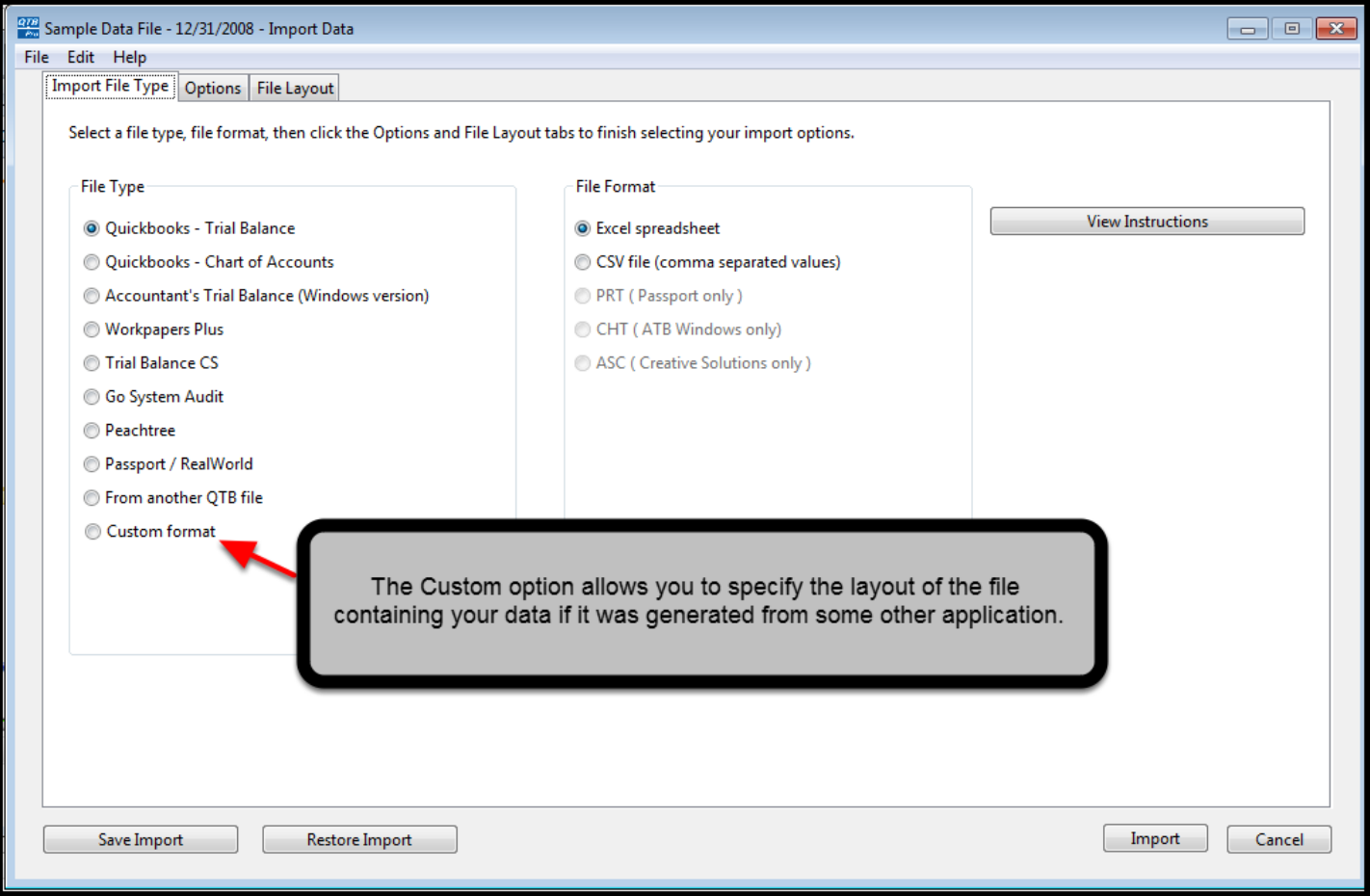